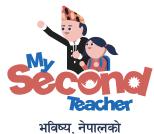

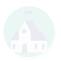

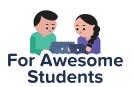

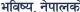

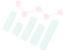

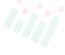

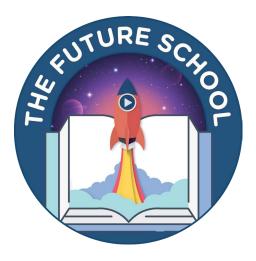

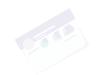

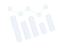

The Future School

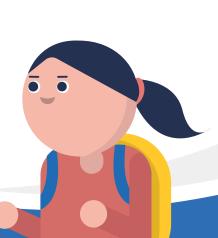

# Getting started with mySecondTeacher Nepal

A quick guide to get you started!

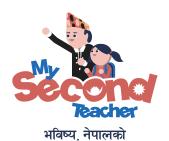

Welcome to your school's academic delivery and learning management system. As a student on this platform, you can watch interactive, fun, and easy-to-understand video lessons that are mapped with your syllabus, receive and submit assignments, get access to teacher's resources, view schedules for classes, etc. You can even chat with your teacher and socialise with your friends online.

There are many features that you will love and enjoy on this platform. This guide will help you get started.

Happy Learning!

### **OUR AWARDS**

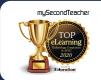

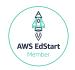

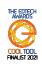

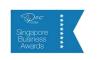

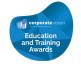

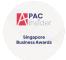

## **About**

## our platform

Designed by Cambridge educators, adopted by over 9000 global schools in 50 countries all over the world, and made in Nepal, mySecondTeacher is an award-winning online academic delivery and learning management system that provides you with learning resources and intuitive features that you will need in your school.

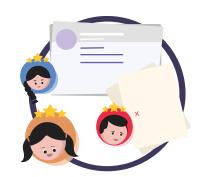

## Our platform features:

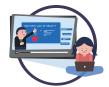

### Interactive Videos

Fun and interactive student-teacher dialogue-based videos featuring captivating images and animations, enabling you to learn at your own pace.

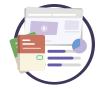

### Testpapers

Generate question papers to practice at your own pace or for revision in your own time.

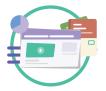

### Learning Resources

Get access to the resources uploaded by your teachers.

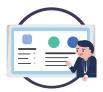

### Classroom

View class schedules and/or attend online classes when needed.

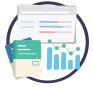

### Assignments

Submit assignments given to you by your teachers and get graded easily!

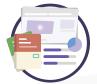

### Notices and Announcements

Receive notices and eConsent forms from your teachers or school, and also get an overview of your activities.

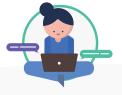

### Chat Rooms

Connect with teachers and friends in separate Group Chats and even create individual project groups within those groups.

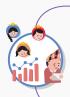

### **Expert Tip:**

Do not share your account details such as login ID and password to anyone else. If you think your account has been used by someone else, please notify your parents or teacher.

## Our Learning Resources

## Our available resources

The following resources are available for Grade XI and Grade XII curriculum

## **Interactive Video Lessons**

## Grade XI Science:

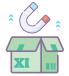

Science Subjects Nepali, English, Social Studies, Mathematics, Physics, Chemistry, Biology, Computer Science

### Grade XI Non-science

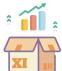

Non-Science Subjects:
Nepali, English, Social Studies,
Mathematics, Accounts,
Economics, Business Studies,
Computer Science, Hotel Management

## Subjects Available

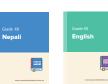

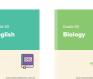

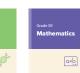

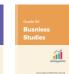

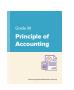

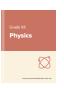

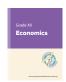

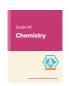

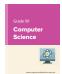

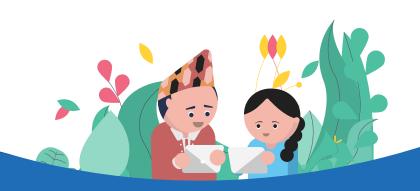

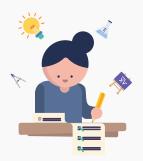

# Opening the **Doors of Knowledge**

We open the doors of knowledge and possibilities to you with **mySecondTeacher**. Simply login with the email address and password that has been provided to you by your school and get ready to explore!

## How to use mySecondTeacher?

 On your computer, open your internet browser such as Google Chrome, Mozilla Firefox, or any other browser.

We recommend that you use Chrome as it will give you the best performance on our platform.

2. Please type **www.mysecondteacher.com.np** in the address bar of your browser

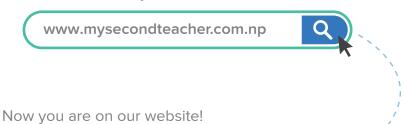

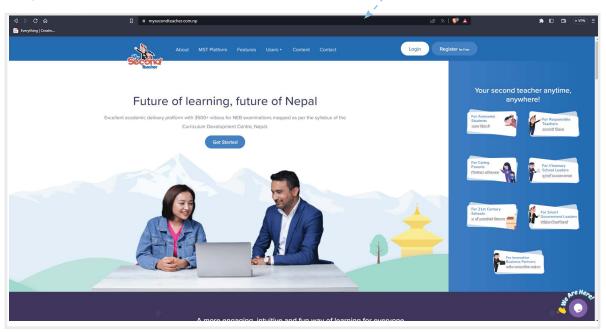

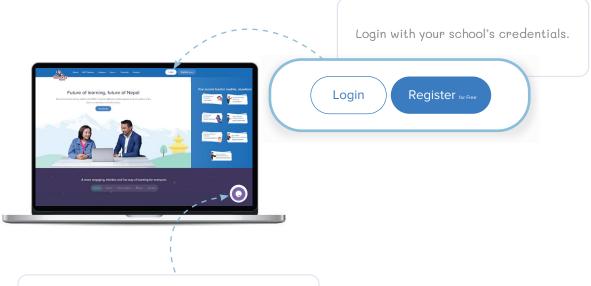

If you have any queries or problems, please click here to contact our **User Care Team** We are available from **6 am to 10 pm** everyday!

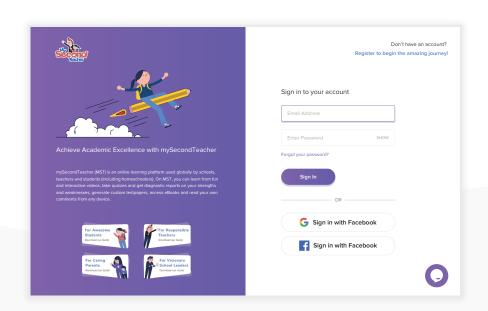

Alternatively, go to your App Store (iOS) or Play Store (Android) and search for mySecondTeacher Nepal. Check that you've downloaded the Nepal app and not the global one!

Once the app is downloaded, go through the same process mentioned above.

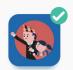

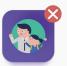

## ★ Forgot Your Password?

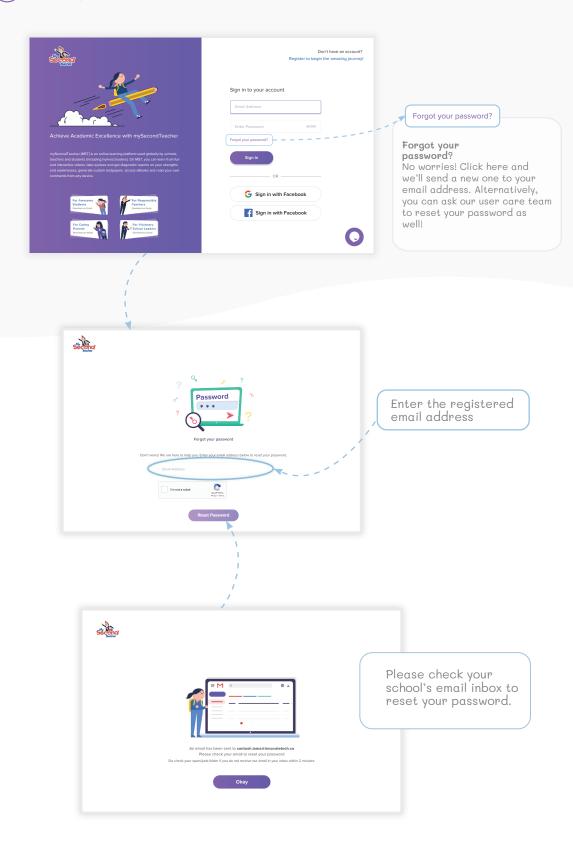

# Your **Dashboard**

Our Student's Dashboard will help you manage your overall learning experience. Depending on whether you launch our app using a web-browser or via our Android or iOS App, the dashboard might look a little different. However, it's all really intuitive so, just click on and explore!

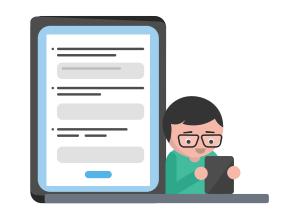

## Here is your Dashboard

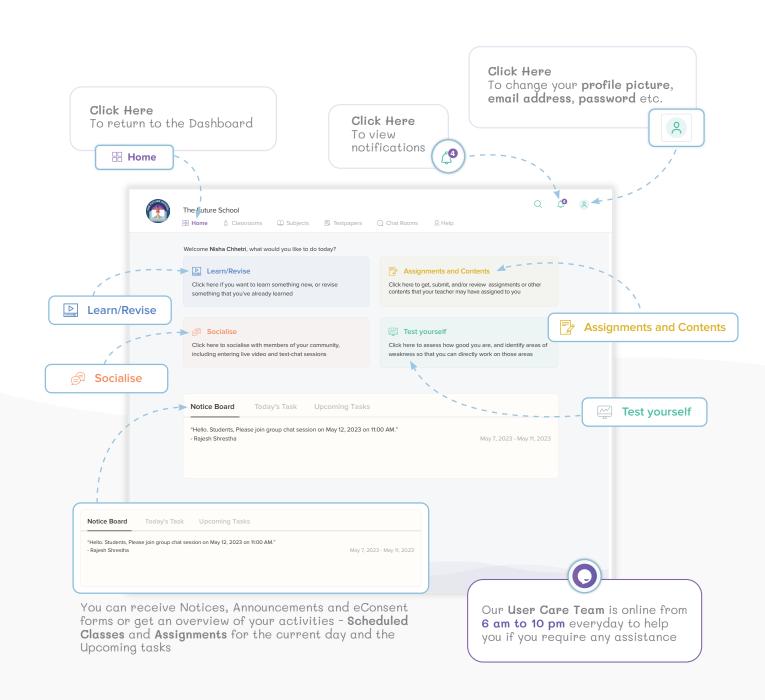

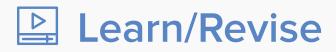

Click on the Learn/Revise button on the Dashboard whenever you want to learn a new topic or revise earlier lessons.

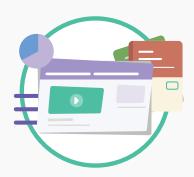

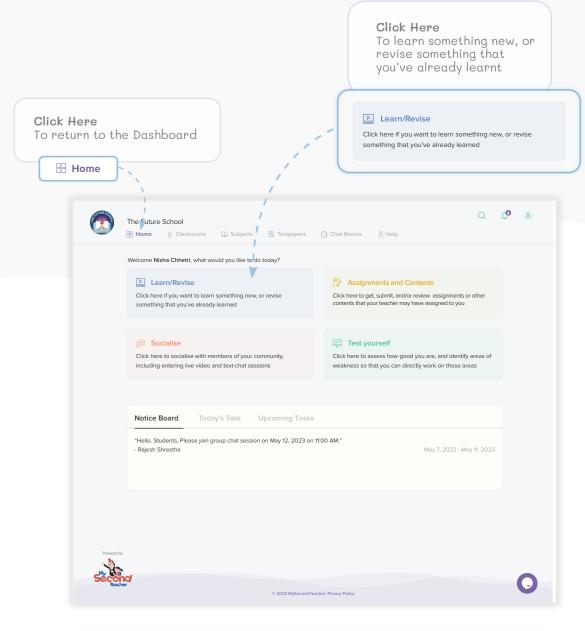

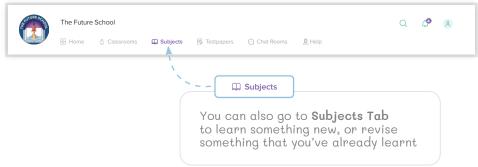

## Learn/Revise (continued...)

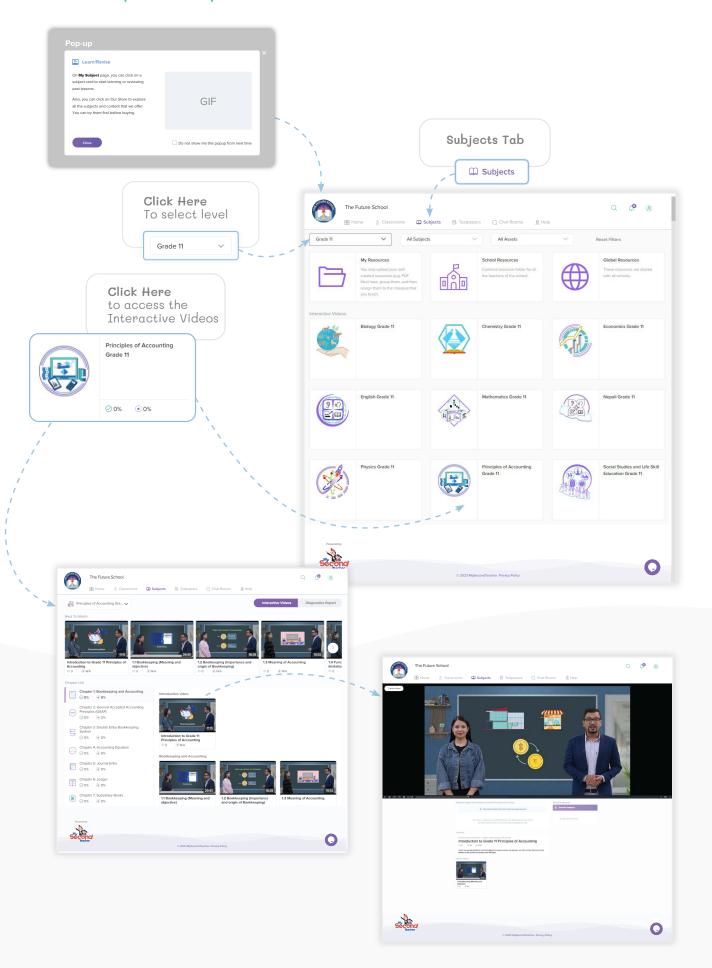

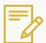

## Assignments and Contents

Find all your assignments under one tab and receive grades and feedback by your teachers here. You can also find any content added here by your teachers.

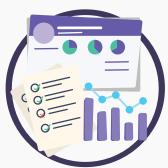

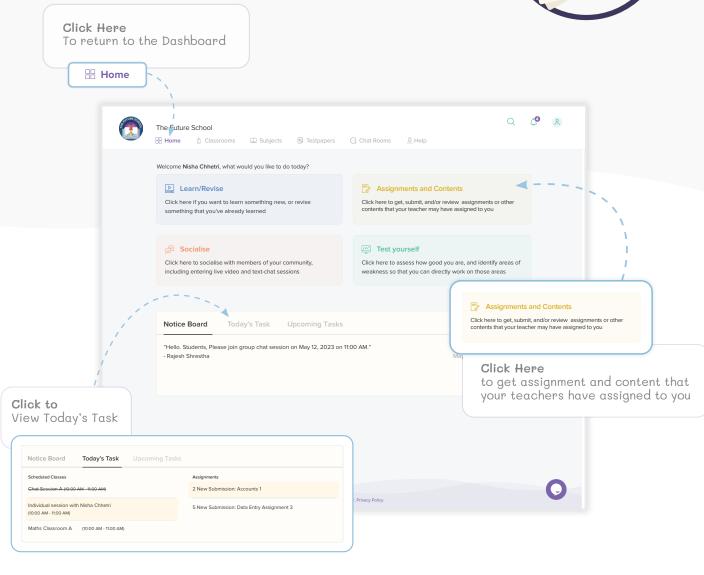

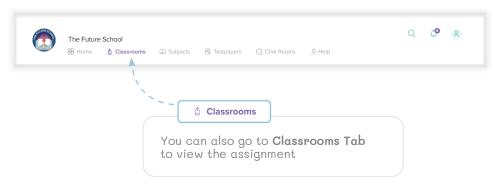

## **Get and Submit Assignments (continued...)**

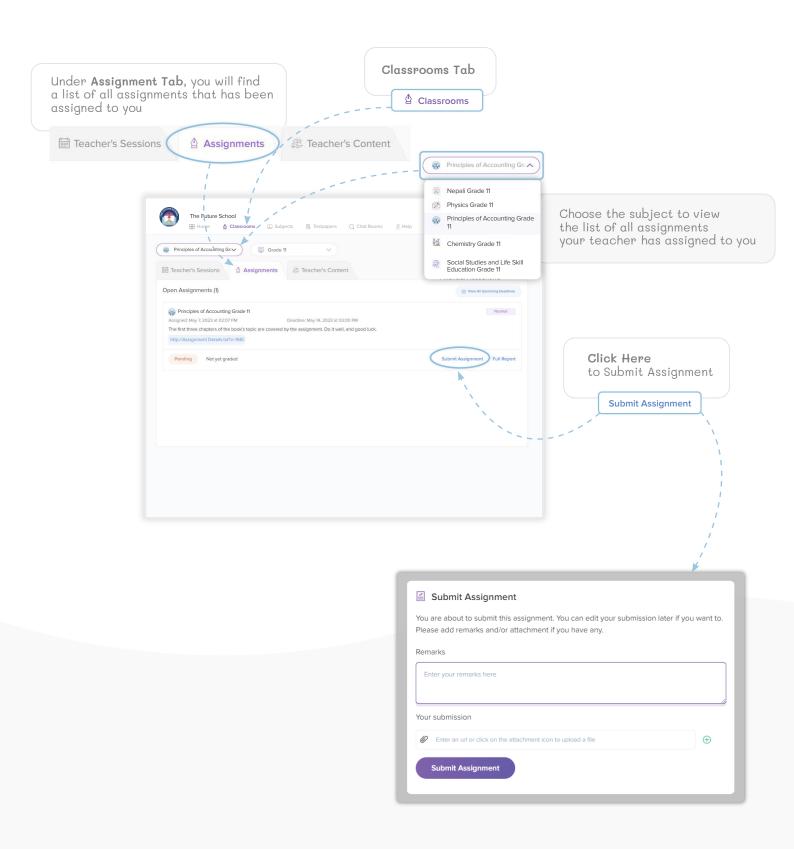

## **Get and Submit Assignments (continued...)**

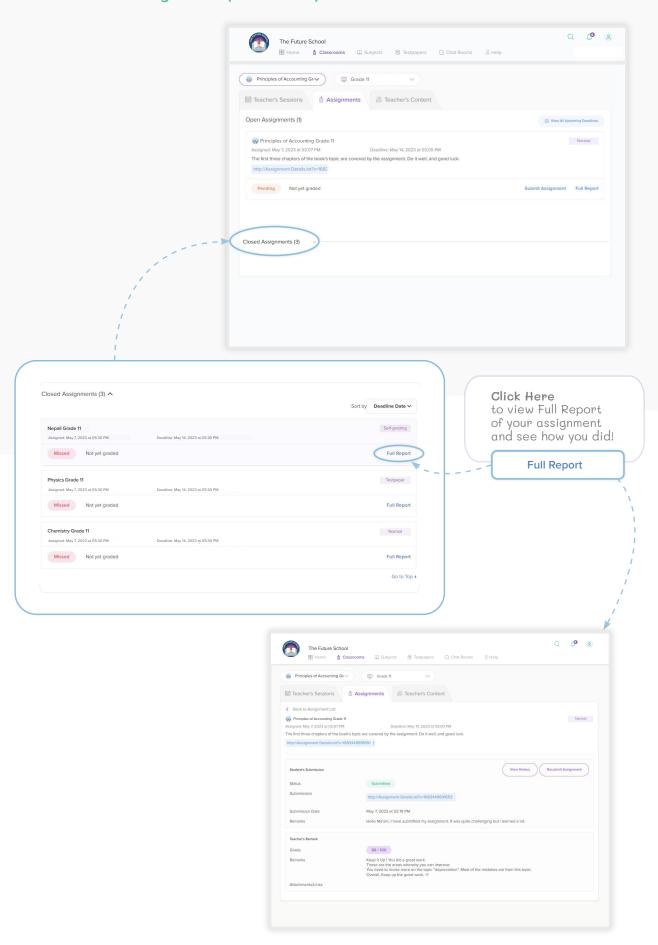

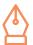

## Classroom

Participate in virtual sessions with your teachers and friends with an experience similar to a typical classroom.

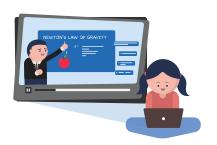

## **Teacher's Session**

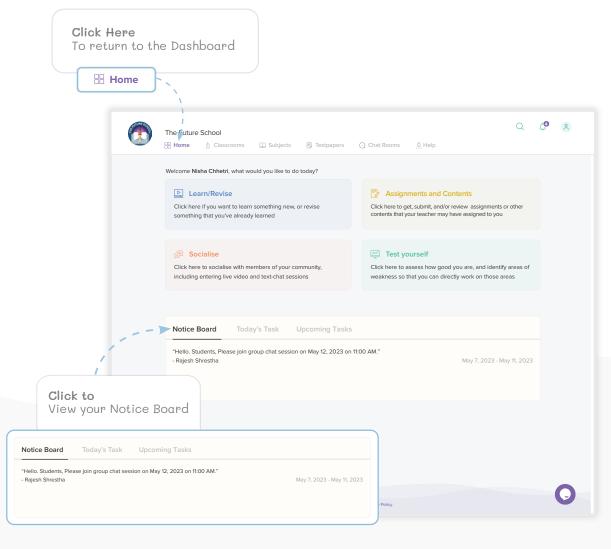

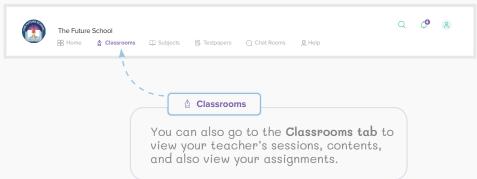

## Teacher's Session (continued...)

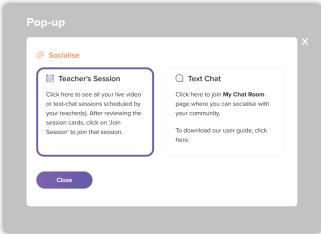

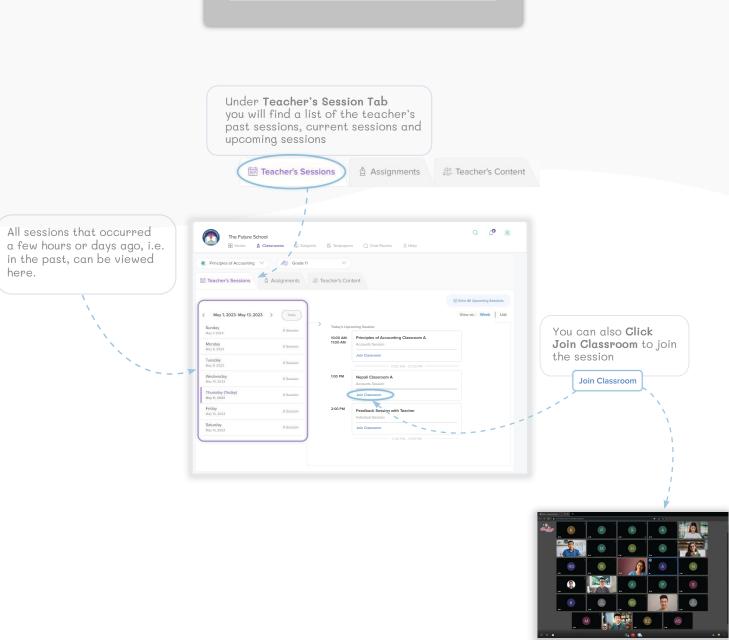

## **Teacher's Session (continued...)**

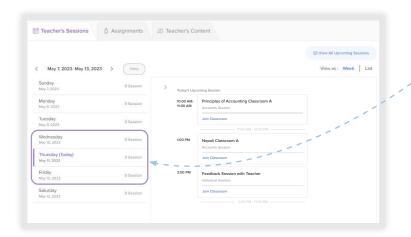

All the sessions that are scheduled for later dates are currently listed out here for everyone to see and plan accordingly

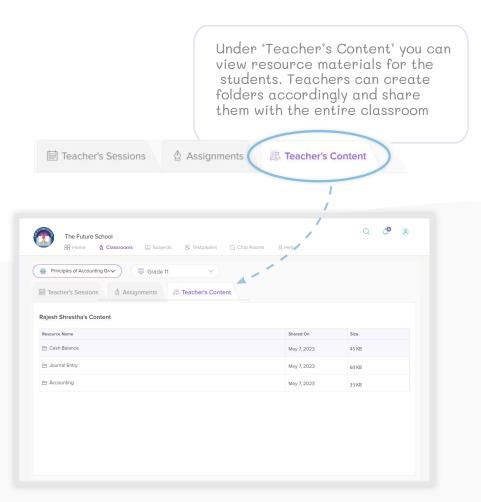

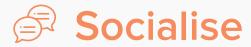

To socialise with your friends at school, or your teachers, through live video as well as text-chat sessions.

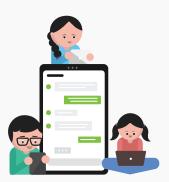

## **Text Chat**

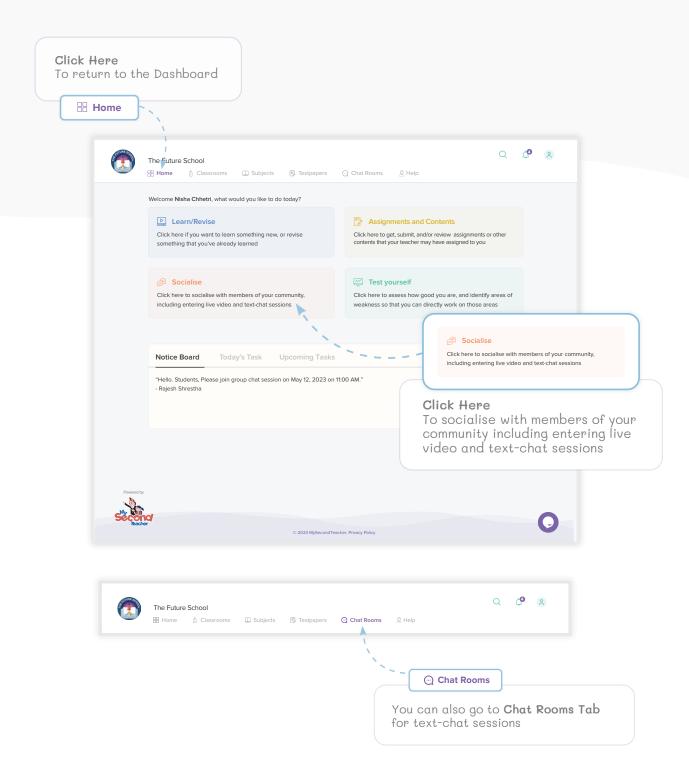

## Text Chat (continued...)

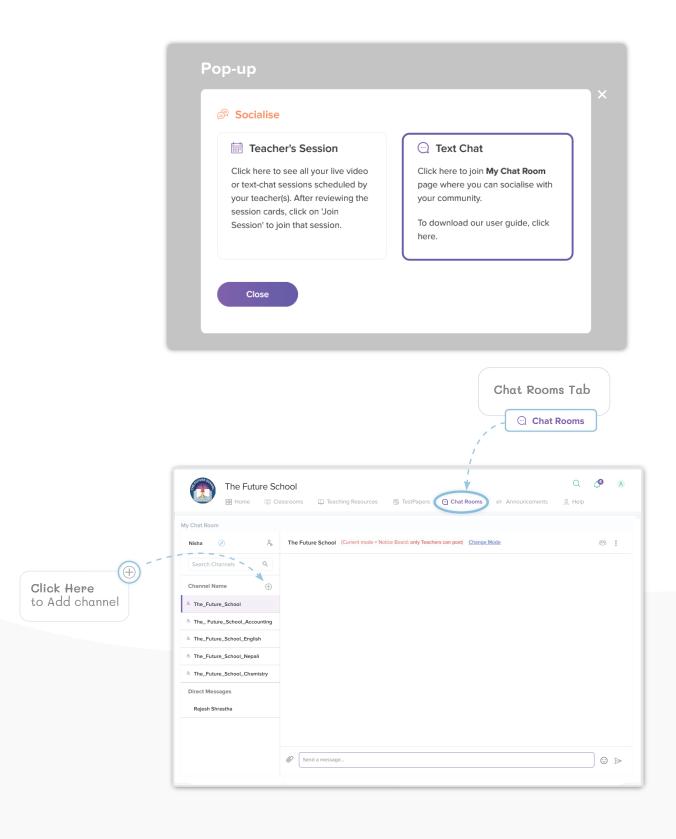

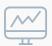

## Test Yourself

Students who ace their exams do so because they work hard, practice, and learn from their mistakes. On our platform, we provide you with the tools to do just that! You can test yourself through a "Mastery Assessment" or mock test papers.

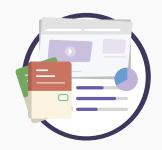

## Test how good you are

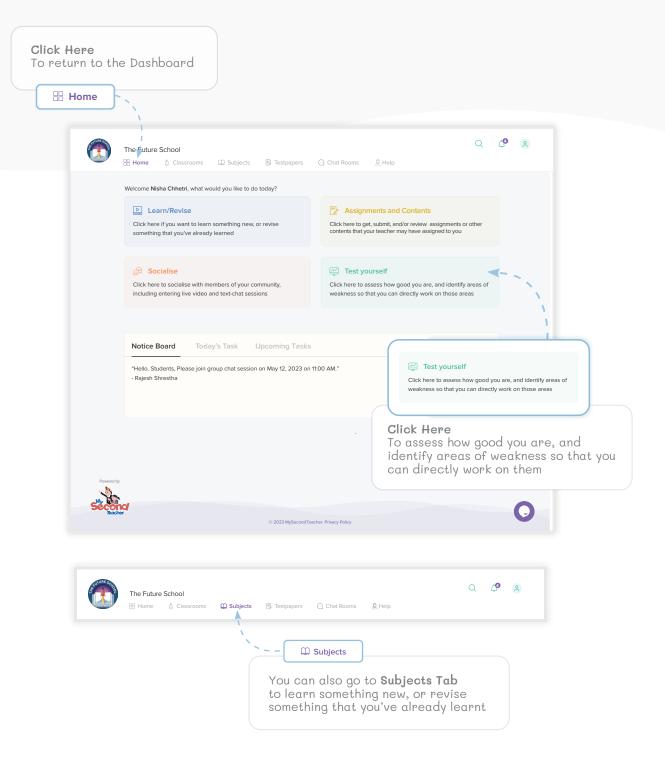

## **Mastery Assessment**

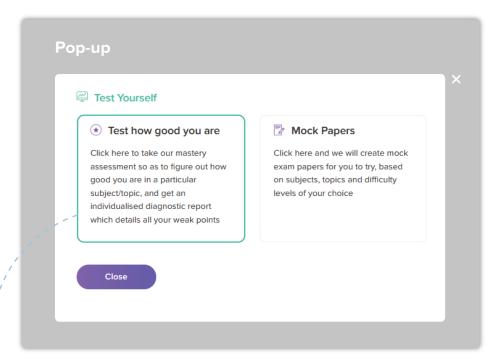

## Choose Subject

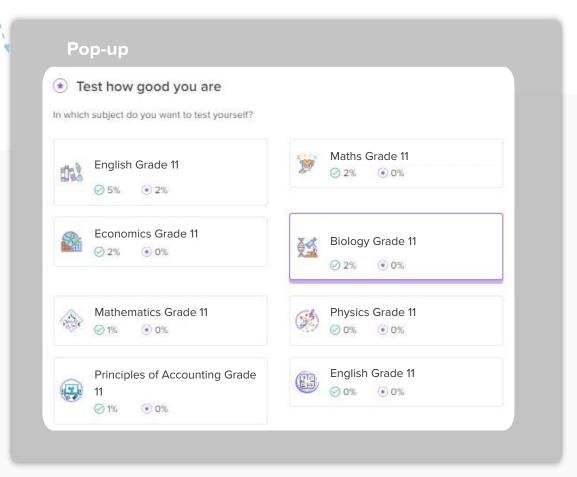

## Test how good you are (continued...)

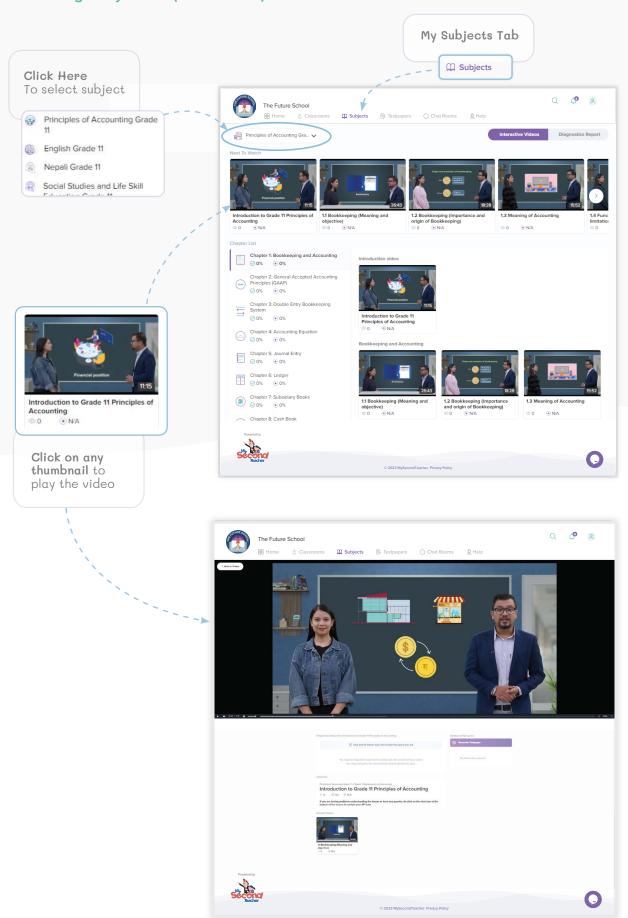

## Test how good you are (continued...)

## Understanding your Diagnostic Reports

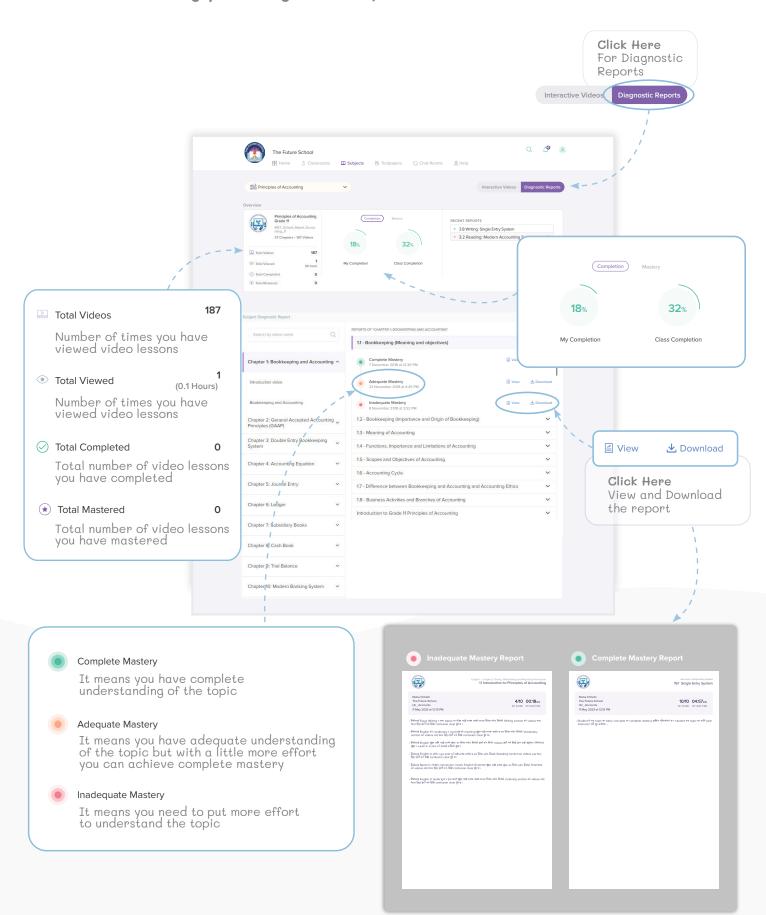

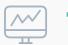

## Test Yourself

Generate your very own mock test papers, complete with marking schemes! You can select subjects, topics, and even difficulty levels, to personalise your test preparation.

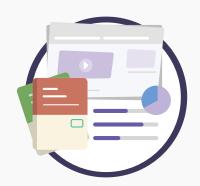

## **Mock Papers**

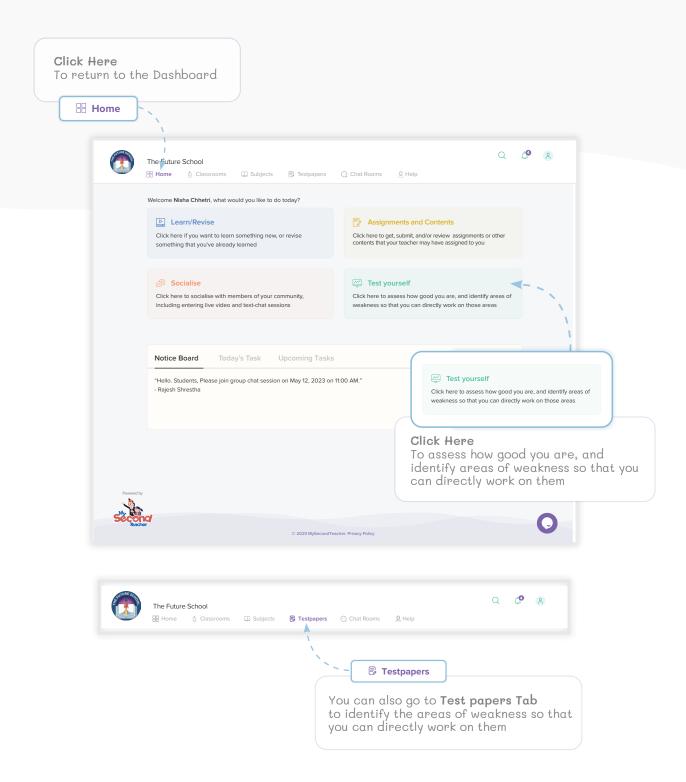

## Test yourself (continued...)

## Generate Test paper

Mastery Assessment

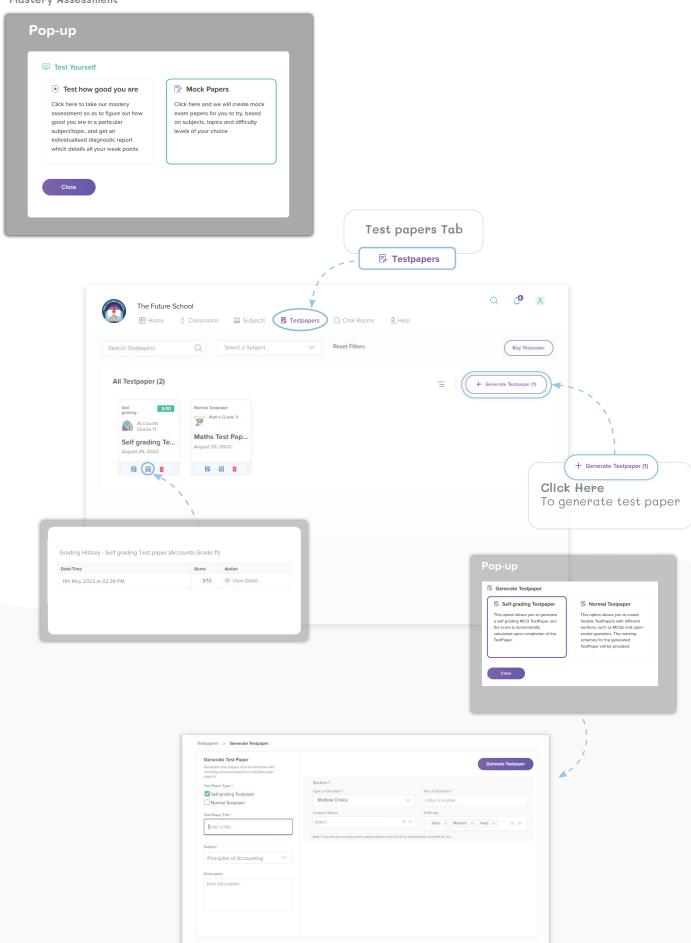

## Test yourself (continued...)

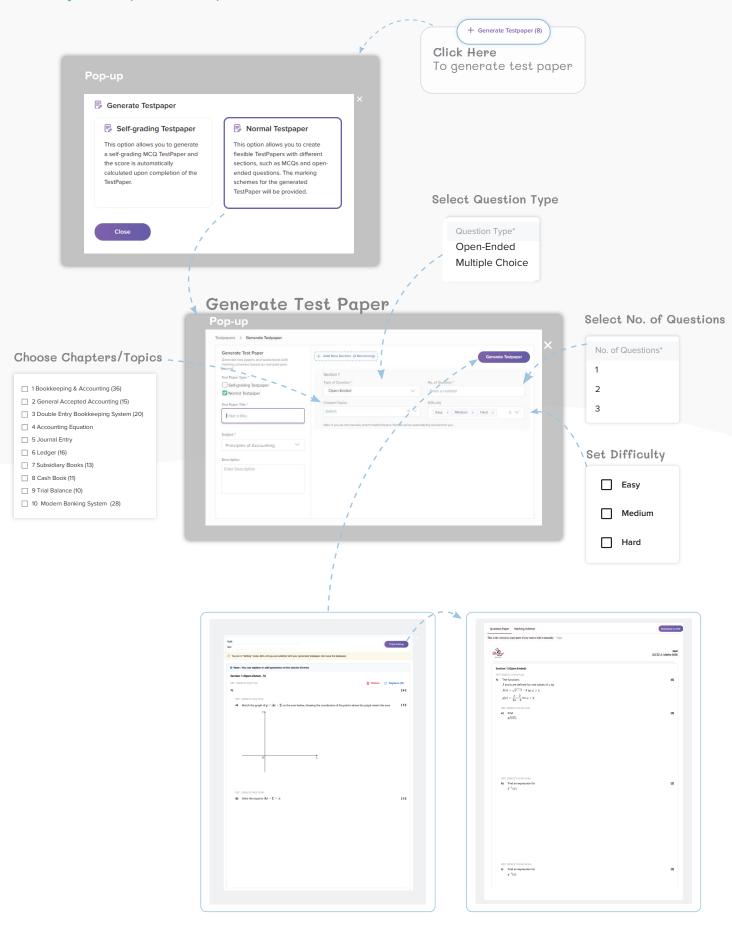

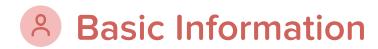

You can personalize your mySecondTeacher experience as you would in any other social media platform! You can change your profile picture, change your password, and any other information too!

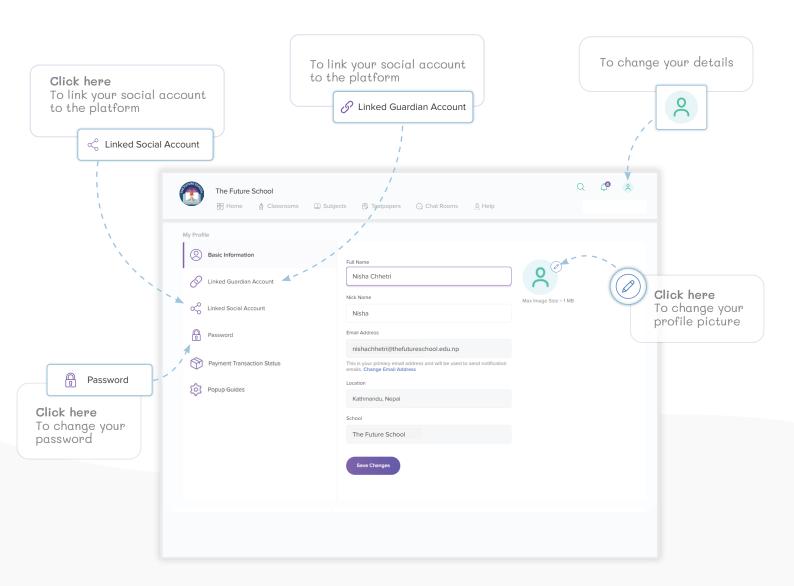

## Online platform support

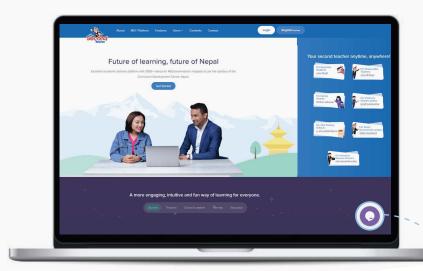

Have any platform related queries? Forgot your password and can't access the platform? Don't worry! We've got you covered.

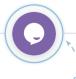

Just click on this button and one of our members of the User Care Team will get back to you. You can also call **9801010155** / **9801010144** for any platform related assistance.

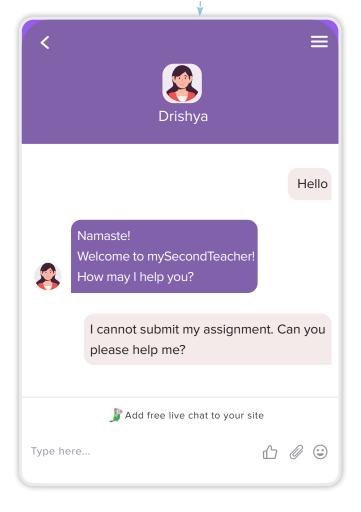

## Need more information?

We are also on social media platforms like Facebook, Instagram, Tiktok and YouTube. Follow the links below to write us an email or visit our website to learn more about us and our platform, and to receive latest news and updates of what we've been up to!

- f /mysecondteachernepal
- /mysecondteacher\_nepal
- /mysecondteachernepal
- @mysecondteacher\_nepal
- info@mysecondteacher.com.np
- www.mysecondteacher.com.np

## Ready for more?

Explore the platform on www.mysecondteacher.com.np

We are available from **6 am to 10 pm** to assist you through your journey at **mySecondTeacher**.

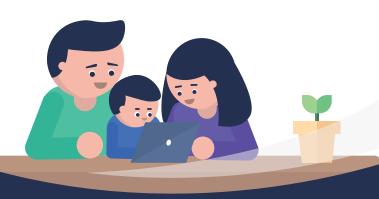

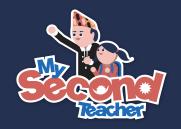

भविष्य, नेपालको